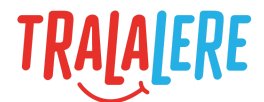

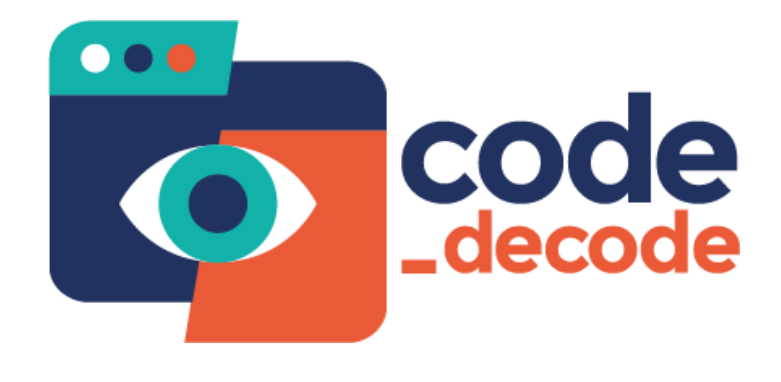

# **Fiche pédagogique**

**Parcours :** Comparateurs et règles logiques

**Niveaux** : débutant **Âges** : 9 à 14 ans

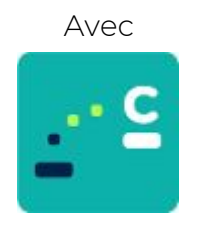

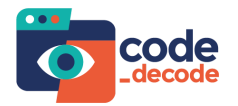

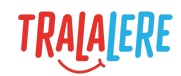

# **Sommaire**

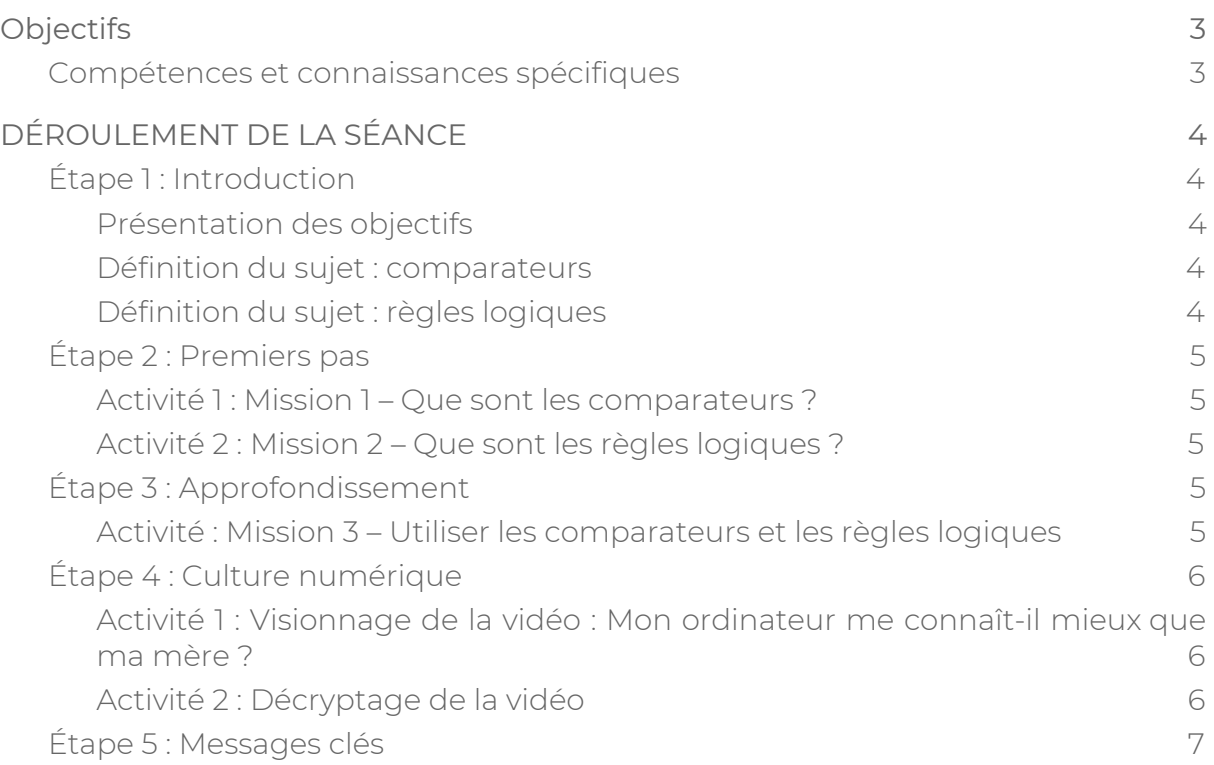

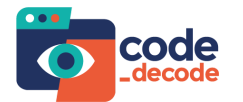

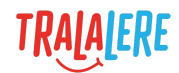

## <span id="page-2-0"></span>**Objectifs**

- S'initier à la programmation et à la littératie technologique.
- Acquérir des connaissances sur la culture numérique.
- Devenir un citoyen numérique.

#### <span id="page-2-1"></span>**Compétences et connaissances spécifiques**

- Apprendre ce que sont les comparateurs et les règles logiques et comment ils sont utilisés en programmation.
- Comprendre ce que sont les cookies et comment ils gardent la trace de notre usage d'Internet.

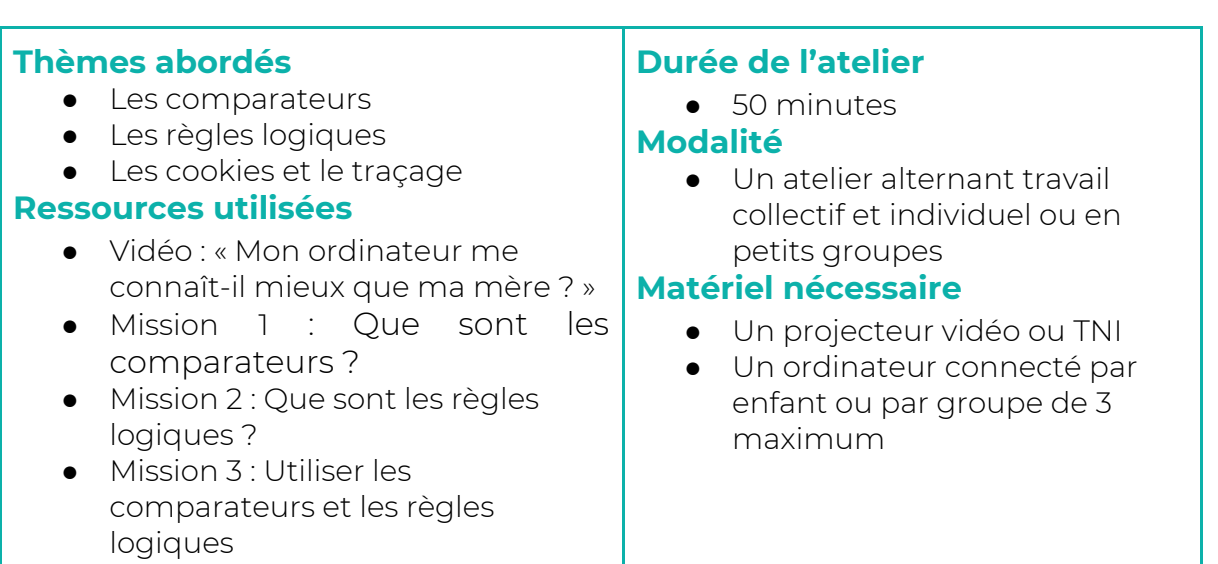

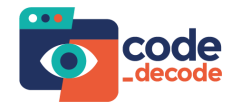

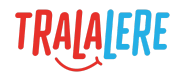

# <span id="page-3-0"></span>**DÉROULEMENT DE LA SÉANCE**

### <span id="page-3-1"></span>**Étape 1 : Introduction Durée : 10 minutes**

#### <span id="page-3-2"></span>**Présentation des objectifs**

Dans cet atelier, les enfants s'initient aux comparateurs et aux règles logiques, qui sont utilisés en programmation pour créer des vérifications logiques. Les cookies seront ensuite abordés pour comprendre que ces fichiers permettent à l'ordinateur et à d'autres de suivre notre usage d'Internet.

#### <span id="page-3-3"></span>**Définition du sujet : comparateurs**

Avant de lire la définition ci-dessous, demander aux enfants s'ils savent ce que sont des comparateurs et s'ils peuvent les définir, soit en s'appuyant sur des exemples tirés de leur quotidien, soit en lien avec la programmation informatique.

Exemple de questions : Qu'est-ce que signifie le mot "comparateur" ? Avez-vous des exemples de comparateurs dans la vie de tous les jours ? Selon vous, qu'est-ce qu'un comparateur en programmation informatique ?

Définition : Les comparateurs sont des signes qui permettent de comparer des éléments, des valeurs. On utilise fréquemment les opérateurs suivants :

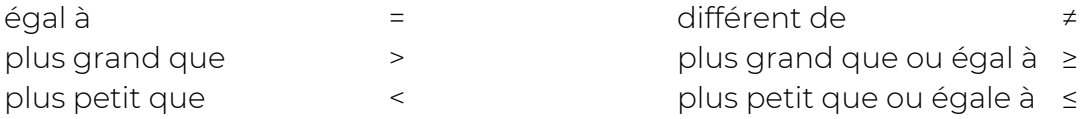

Ces comparateurs nous permettent de créer des règles logiques qui, quand elles sont vraies, permettent de vérifier une condition et d'exécuter le code contrôlé par cette condition. On les retrouve dans la partie "si" des conditions dans GameCode. Si la comparaison faite est vraie, alors le code situé dans la partie "alors" pourra être exécuté.

#### <span id="page-3-4"></span>**Définition du sujet : règles logiques**

Avant de lire la définition ci-dessous, demander aux enfants s'ils savent ce que sont des règles logiques et s'ils peuvent les définir, soit en s'appuyant sur des exemples tirés de leur quotidien, soit en lien avec la programmation informatique.

Exemple de questions : Avez-vous des exemples de règles logiques dans la vie de tous les jours ? Selon vous, qu'est-ce qu'une règle logique en programmation informatique ?

Définition : Les règles logiques permettent d'assembler plusieurs conditions en une seule. Ces règles ET et OU permettent soit de vérifier comme vraie une

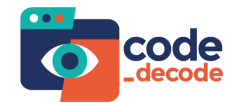

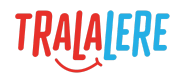

condition complexe où soit il faut que tout soit vrai ( cheveux raides ET noirs), soit il suffit qu'une seule des choses soit vraie (cheveux raides OU noirs).

Ces règles logiques sont aussi puissantes qu'elles paraissent simples, et il faut bien faire attention en les manipulant, car elles sont souvent sources d'erreur. Si une condition est vraie quand une valeur est plus petite que 2 OU plus grande que 6, aucun problème, mais si on change le OU en ET, il faudrait alors que la valeur soit plus petite que 2 ET plus grande que 6, ce qui est impossible.

### <span id="page-4-0"></span>**Étape 2 : Premiers pas Durée : 10 minutes**

Cette étape et la suivante nécessitent l'utilisation d'un ordinateur. Les enfants peuvent travailler individuellement ou en petits groupes (de 3 au maximum) pour coopérer et apprendre ensemble. Il est possible de projeter l'activité au tableau et de la réaliser en collectif. Il est cependant fortement recommandé de laisser les enfants réaliser eux-mêmes cette activité afin de faciliter les apprentissages et l'acquisition des connaissances.

#### <span id="page-4-2"></span><span id="page-4-1"></span>**Activité 1 : Mission 1 – Que sont les comparateurs ? Activité 2 : Mission 2 – Que sont les règles logiques ?**

Cette première activité permet aux élèves de s'initier rapidement à ce que sont les comparateurs et règles logiques en en manipulant directement. Cette activité, plus simple que la suivante, ne nécessite pas de pré-requis. Si le groupe est composé de jeunes enfants (moins de neuf ans), l'étape 3 n'est pas nécessaire et cette mission peut suffire à une activité d'initiation plus longue.

Une courte phase de restitution par les enfants, en leur posant des questions de type "qu'avez vous appris ?" peut également être proposée au terme de cette activité, pour permettre aux enfants de verbaliser leurs apprentissages.

### <span id="page-4-3"></span>**Étape 3 : Approfondissement Durée : 15 minutes**

Cette étape approfondit ce que les enfants ont vu et présente un petit défi : ils devront créer du code et travailler davantage en autonomie. Le but de cette mission est de renforcer la compréhension des élèves de ce que sont les comparateurs et règles logiques et de leurs utilisations possibles, à travers leur création et manipulation dans GameCode.

#### <span id="page-4-4"></span>**Activité : Mission 3 – Utiliser les comparateurs et les règles logiques**

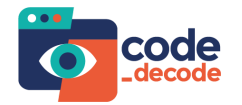

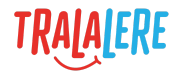

### <span id="page-5-0"></span>**Étape 4 : Culture numérique Durée : 10 minutes**

Au-delà des apprentissages techniques, comprendre les enjeux de la technologie est primordial pour pouvoir devenir des citoyens numériques éclairés et responsables. Les enfants vont donc se familiariser avec la culture numérique et technologique, en lien avec les notions techniques abordées précédemment.

Dans cette leçon, les élèves apprendront ce que sont les cookies et le traçage, un sujet qui devient très important en termes législatifs et éthiques. Cette leçon simplifiera la question du tracking afin de permettre aux élèves de mieux comprendre ce sujet et la manière dont ça les touche à travers leurs activités en ligne.

#### <span id="page-5-1"></span>**Activité 1 : Visionnage de la vidéo : Mon ordinateur me connaît-il mieux que ma mère ?**

Visionnage de la vidéo en collectif.

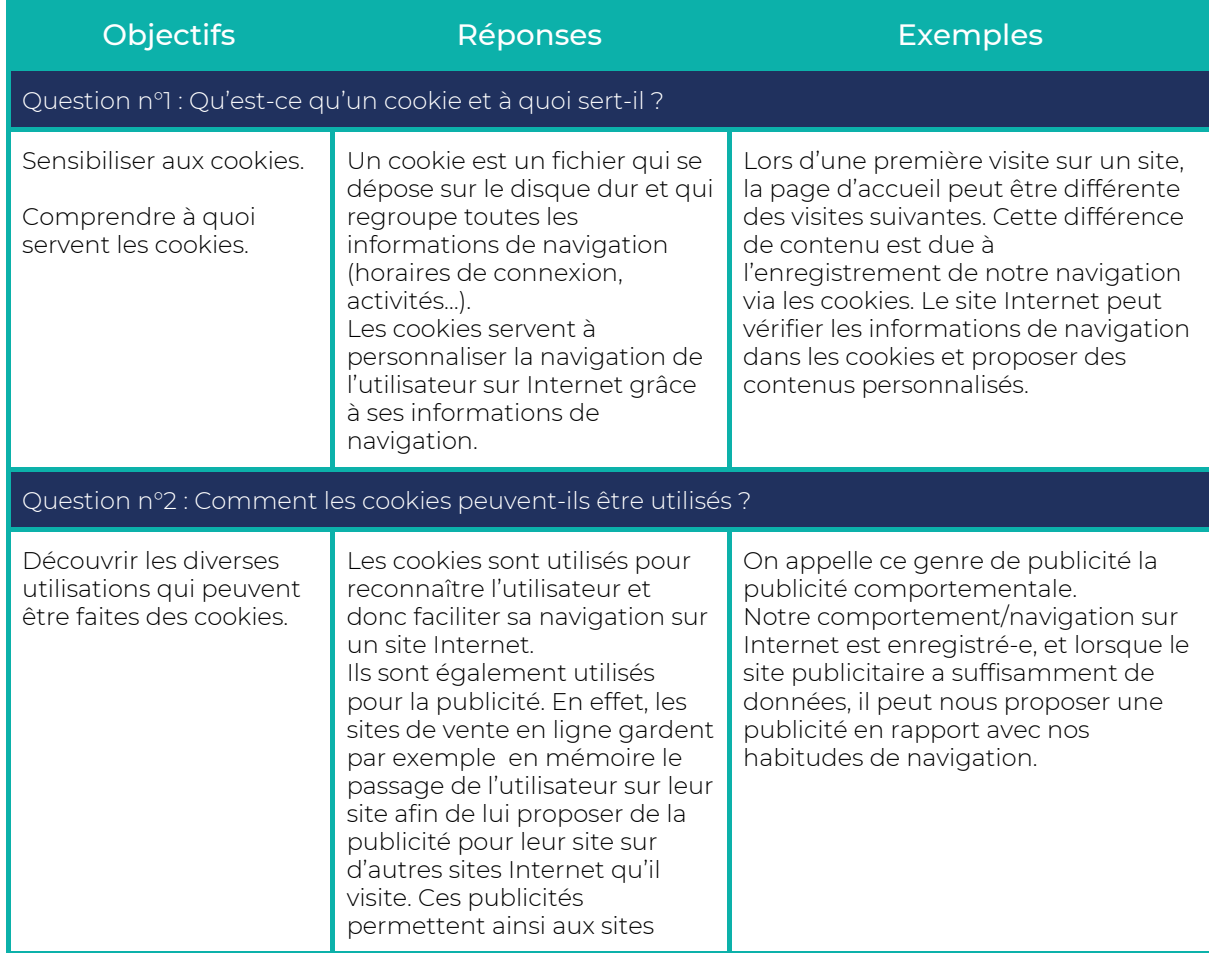

#### <span id="page-5-2"></span>**Activité 2 : Décryptage de la vidéo**

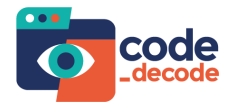

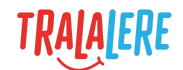

d'attirer de nouveau l'utilisateur.

### <span id="page-6-0"></span>**Étape 5 : Messages clés Durée : 5 minutes**

Pour clore cette séance, demander aux enfants ce qu'ils ont retenu. Il est possible de noter leurs idées au tableau. Pour compléter les idées des enfants, afficher l'écran contenant les messages-clés suivants :

- Les comparateurs permettent de créer des tests logiques qui, quand ils sont vrais, vérifient une condition.
- Les règles logiques ET et OU sont souvent utilisées avec les comparateurs pour créer des conditions plus complexes.
- Quand on utilise des conditions et des règles logiques, il est important de vérifier son travail. Une seule petite erreur peut suffire à complètement changer la manière dont le code se comporte.
- Le traçage permet aux services utilisés sur Internet de stocker des informations nous concernant sur notre ordinateur. Ces informations peuvent être utiles mais elles sont souvent privées. Soyez donc vigilants quand vous êtes en ligne !